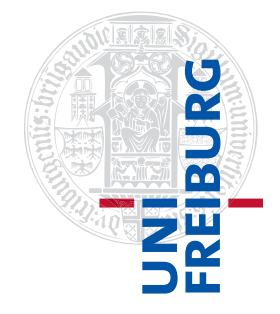

#### Institut für Physikalische Chemie

# <span id="page-0-0"></span>Methodenkurs "Anwendungen von Mathematica und Matlab in der Physikalischen Chemie" im WS 2015/2016

Prof. Dr. Stefan Weber, Dr. Till Biskup

— Aufgabenblatt zum Teil 2 (Matlab) vom 19.02.2016 —

#### Vorbemerkung

Hilfreiche Informationen zur Bearbeitung der folgenden Aufgaben – u.a. die Folien vom Vormittag und weiteres Material – werden Ihnen auf der zum Kurs gehörigen Internetseite bereitgestellt:

<http://till-biskup.de/de/lehre/mathematica-matlab/ws2015/>

Sollten Sie über den Kurs hinaus die Aufgaben weiter bearbeiten wollen, finden Sie dort alle benötigten Informationen inklusive der Rohdaten aus dem Versuch.

Der Fluoreszenzversuch aus dem Grundpraktikum existiert in seiner hier behandelten Form<sup>1</sup> mittlerweile nicht mehr, die damit verbundenen Fragestellungen sind aber trotzdem praxisnah und zeigen Ihnen an einem konkreten Beispiel, wie Sie Matlab einsetzen können.

# Aufgabe 1 (Matlab starten)

Matlab ist gegenwärtig nicht auf den einzelnen Pool-Rechnern installiert, sondern läuft auf einem Server. Sie können aber von den einzelnen Pool-Rechnern aus Matlab aufrufen. Starten Sie dazu "Cygwin-X" und geben Sie im sich öffnenden Fenster "matlab" ein (haben Sie dabei etwas Geduld).

In Matlab wechseln Sie bitte in ein Arbeitsverzeichnis mit dem Namen Ihres jeweiligen Pool-Rechners ("Matlab-Kurs/poolXX/"), um nicht mit anderen Teilnehmern des Kurses zu kollidieren. Dort finden Sie die Daten vor, mit denen Sie im Folgenden arbeiten werden.

# Aufgabe 2 (Daten importieren)

Öffnen Sie eine beliebige Datei aus dem Ordner mit dem Matlab-Editor, um sich einen Überblick zu verschaffen, wie die Dateien aufgebaut sind. Überlegen Sie, wie Sie diese Daten in Matlab importieren könnten.

Wie viele Kopfzeilen finden sich vor den eigentlichen Daten? (Hinweis: Die eigentlichen Daten beginnen unmittelbar nach der Zeile "#DATA".) Wie sind die beiden Spalten der eigentlichen Zahlenwerte voneinander getrennt? (Möglichkeiten wären z.B. Leerzeichen, Tabulator, Komma oder Semikolon)

Nutzen Sie ihr neu erlangtes Wissen und versuchen Sie, die Datei 1A-01.sp in Matlab zu importieren. (Tipp: Erinnern Sie sich daran, was Sie am Vormittag zum Thema gehört haben.)

Hilfreiche Funktionen: importdata

<sup>1</sup>Skript online verfügbar: <http://www.till-biskup.de/de/lehre/pcg-fluoreszenz/>

Zusatzaufgabe: Schreiben Sie eine Funktion zum Import der ASCII-Exportdaten des im Praktikum verwendeten Fluoreszenzspektrometers (Perkin Elmer LS45), das der nachfolgend definierten Schnittstellendefinition entspricht:

```
Listing 1: Schnittstelle einer Importroutine für ASCII-Exporte eines LS45-Fluoreszenzspektrometers
data = LS45ASCIIread(filename)
```
Hierbei sei data eine Matlab-Struktur mit den Feldern, wie sie die Funktion importdata zurückgibt.

Achten Sie auf eine minimale Dokumentation der Funktionsschnittstelle, vergleichbar dem, was Sie auch in eingebauten Matlab-Routinen finden.

#### Aufgabe 3 (Anregungsspektrum darstellen)

Laden Sie das Anregungsspektrum von Chinin (Datei "1A-01.sp") und stellen Sie die Fluoreszenzintensität (bei 500 nm) als Funktion der Anregungswellenlänge dar. Im Falle von Daten, die mit einer so hohen Auflösung wie im vorliegenden Fall aufgenommen wurden, ist es durchaus sinnvoll (und erlaubt), die einzelnen Punkte zu verbinden.

Achten Sie auf eine korrekte Achsenbeschriftung. Bei der Fluoreszenzintensität handelt es sich um relative Einheiten, weshalb hier die Angabe einer Einheit unterbleiben kann.

Hilfreiche Funktionen: plot, xlabel, ylabel

Zusatzaufgabe: Heben Sie das Maximum der Fluoreszenzintensität hervor. Zeichnen Sie dazu zusätzlich eine (gestrichelte oder gepunktete oder andersfarbige) vertikale Linie bis zum Maximum der Fluoreszenz und von dort eine (identisch formatierte) horizontale Linie bis zur y-Achse in Ihre Abbildung ein.

Hilfreiche Funktionen: max, plot, line, hold on, hold off

#### Aufgabe 4 (Streubande identifizieren)

Laden Sie die Fluoreszenzspektren, die bei unterschiedlichen Anregungswellenlängen aufgenommen wurden, um Streubanden zu identifizieren (Dateien "1E-01.sp" bis "1E-05.sp"). Tragen Sie für alle fünf Spektren gemeinsam in einer Abbildung die Fluoreszenzintensität als Funktion der Wellenlänge auf. Experimentieren Sie ggf. mit unterschiedlichen Farben und Linienstilen für die einzelnen Kurven.

Achten Sie auf eine korrekte Achsenbeschriftung. Fügen Sie eine Legende in die Abbildung ein, die für jedes dargestellte Spektrum die Anregungswellenlänge in der Form " $\lambda_A = x^2$  nm" angibt. Spielen Sie mit der Positionierung der Legende.

Hilfreiche Funktionen: legend

Aufgabe 5 (Fluoreszenzintensität als Funktion der Fluorophorkonzentration)

Das Ziel des zweiten Versuchsteils im Fluoreszenzversuch ist die Untersuchung der Fluoreszenzintensität als Funktion der Fluorophorkonzentration. Dafür wurden elf Messungen mit unterschiedlichen Fluorophorkonzentrationen durchgeführt (Dateien "2E-01.sp" bis "2E-11.sp"). Zur Auswertung soll die Fluoreszenzintensität bei 448 nm für jede Lösung gegen die Konzentration an Fluorophor (Chinin) in mol $\cdot$  L $^{-1}$ aufgetragen werden. Die Zusammensetzung der entsprechenden Lösungen und die für die Berechnung der Chininkonzentration notwendigen Angaben können Sie Tab. [1](#page-2-0) (S. [3\)](#page-2-0) entnehmen.

<span id="page-2-0"></span>Tabelle 1: Zusammensetzung der Lösungen, die für die Bestimmung des Zusammenhangs zwischen Fluoreszenzintensität und Konzentration vermessen wurden. 1 mL der 0,1-ppm-Chinin-Standardlösung enthalten 0,1 µg freie Chininbase, 1 mL der 10-ppm-Chinin-Standardlösung entsprechend 10 ug freie Chininbase (C<sub>20</sub>H<sub>24</sub>N<sub>2</sub>O<sub>2</sub>, M = 324, 41 g·mol<sup>-1</sup>). Sehen Sie über die Unzulänglichkeiten bzgl. der Verwendung von "ppm" in diesem Kontext hinweg und errechnen Sie sich aus den Angaben die Konzentration an freier Chininbase in mol·L<sup>−1</sup>, gegen die Sie die Fluoreszenzintensität bei 448 nm auftragen.

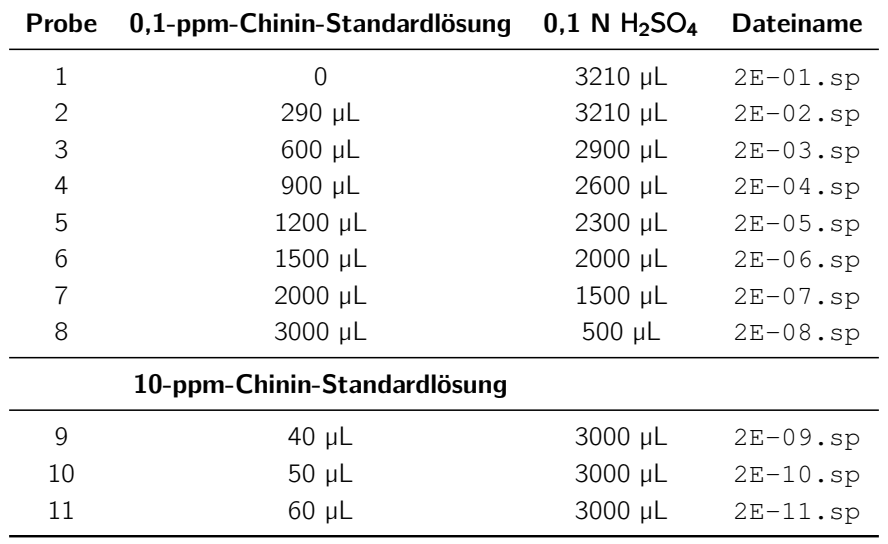

Für die Darstellung der Daten sind mehrere Schritte notwendig, die nachfolgend kurz skizziert werden. Die Reihenfolge der einzelnen Schritte ist dabei nicht zwingend, manches ergibt sich aus dem logischen Ablauf.

- 1. Einlesen aller für die Darstellung notwendigen Dateien
- 2. Berechnung der Chininkonzentration
- 3. Extrahieren der Fluoreszenzintensität bei 448 nm aus den Daten
- 4. Korrektur der Fluoreszenzintensitätswerte durch den Leerwert (Probe 1)
- 5. Auftragung der Fluoreszenzintensität bei 448 nm gegen die Chininkonzentration

Hinweise: Verwenden Sie logische Indizierung zum Extrahieren der Fluoreszenzintensität bei 448 nm aus den einzelnen Datensätzen. Die Korrektur der Fluoreszenzintensitätswerte durch den Leerwert aus Probe 1 können Sie in einer einzelnen Zeile lösen, wenn Sie die Möglichkeiten der Indizierung in Matlab geschickt ausnutzen.

Tragen Sie die Fluoreszenzintensität gegen die Konzentration an freier Chininbase in mol·L<sup>−1</sup> auf, achten Sie auf korrekte Achsenbeschriftungen und verbinden Sie die Datenpunkte in diesem Fall nicht.

Aufgabe 6 (lineare Regression und nichtlineare Kurvenanpassung)

Wie Sie dem Theorieteil des Skriptes zum Fluoreszenzversuch aus dem Grundpraktikum Physikalische Chemie entnehmen können<sup>[2](#page-0-0)</sup>, lässt sich die Abhängigkeit der Fluoreszenzintensität von der Fluorophorkonzentration über das Lambert-Beersche Gesetz verstehen. Sie folgt einer mathematischen Gesetzmäßigkeit der Form

$$
f(x) = a(1 - 10^{-bx})
$$

<sup>2</sup>Online elektronisch verfügbar: <http://www.till-biskup.de/de/lehre/pcg-fluoreszenz/>

Für kleine Absorbanzwerte kann mit einem linearen Zusammenhang zwischen Fluoreszenzintensität und Fluorophorkonzentration gerechnet werden, was sich durch eine Taylor-Entwicklung der obigen Funktion und Abbruch nach dem linearen Glied auch mathematisch zeigen lässt.

Führen Sie für die in der vorangegangenen Aufgabe grafisch dargestellten Werte sowohl eine lineare Regression (durch den Ursprung) als auch eine nichtlineare Kurvenanpassung durch und stellen Sie anschließend in einer neuen Abbildung sowohl die Messwerte als auch die beiden Kurvenanpassungen grafisch dar.

Von der vorangegangenen Aufgabe sollten Sie entweder je einen Vektor für x- und y -Werte oder eine  $n \times 2$ -Matrix mit den gemessenen Intensitätswerten bei 448 nm (y-Wert) und der jeweiligen Fluorophorkonzentration (x-Wert) wiederverwenden können.

Für die lineare Regression verwenden Sie nur die ersten vier Werte. Achten Sie bitte darauf, dass die Ausgleichsgerade durch den Ursprung gehen soll. Sie dürfen an dieser Stelle also nicht den y-Achsenabschnitt mit anpassen, sondern lediglich den Anstieg.

In Matlab stehen Ihnen für diese Aufgabe mehrere Möglichkeiten zur Verfügung, die am Vormittag auch kurz angesprochen wurden.

Für die nichtlineare Kurvenanpassung verwenden Sie in diesem Fall die Matlab-Routine fminsearch. Bitte beachten Sie, dass Sie dieser Routine bereits eine Funktion übergeben müssen, die Ihnen die Summe der Quadrate der Abweichungen zwischen Daten und angepasster Funktion liefert. Eine Möglichkeit wäre, in Matlab zunächst eine Funktion zu definieren, die den nichtlinearen Zusammenhang in Abhängigkeit der beiden Koeffizienten a und b wiedergibt, um dann mithilfe dieser Funktion eine zweite Funktion zu erzeugen, die die Summe der Fehlerquadrate enthält und die Sie dann der Matlab-Routine fminsearch übergeben können. Ein Vorteil dieser Vorangehensweise ist, dass Sie die eigentliche Funktion nur einmal definieren müssen und dann, nachdem Sie die Werte für die Koeffizienten mittels fminsearch bestimmt haben, dieselbe Funktion für die Darstellung des nichtlinearen Zusammenhangs verwenden können.

Hilfreiche Funktionen: lscov, \, fminsearch

# Aufgabe 7 (Abbildungen exportieren)

Speichern Sie die Abbildungen, die Sie bislang erzeugt haben, als PDF-Dateien. Nutzen Sie dafür die unterschiedlichen Möglichkeiten, die Ihnen Matlab zur Verfügung stellt (grafische Oberfläche, programmatisch über die Kommandozeile).

Letztlich lassen sich (fast) alle Eigenschaften einer Matlab-Abbildung (über die Kommandozeile) kontrollieren, auch die für den Export wichtigen Parameter wie Größe, Schriftart und Schriftgröße. Es ist daher durchaus sinnvoll, einmal damit zu experimentieren und das Ergebnis in eine Routine zu verpacken, die dann auf jedes Matlab-Abbildungsfenster "losgelassen" werden kann und konsistente Abbildungen erzeugt. Ein Beispiel für eine solche Funktion werden Sie im Kurs sehen.

Hilfreiche Funktionen: saveas, print